## **процедуры**

**Событийные**

На смену объектам в Visual Basic 6 пришли классы Visual Basic 2005. Аналогично событиям объекта рассматриваются события класса, причем в некоторых случаях они изменились по функциональности и по наименованию. Каждый класс имеет свои события. В школьном курсе используется несколько основных событий (Load, Click, DoubleClick, ReSize). Остальные события рассматриваются в практической деятельности по мере необходимости.

Событийная процедура – подпрограмма, которая выполняется в ответ на событие экземпляра класса.

## Правила написания событийных процедур

Экземпляр класса\_Событие(Список параметров)

Шаблон событийной процедуры создается автоматически на вкладке FormX.vb\*, если выбрать экземпляр класса в выпадающем списке управляющих элементов (УЭ) и событие в выпадающем списке событий данного экземпляра УЭ.

Private Sub Button1\_Click(ByVal sender As System.Object, ByVal e As System.EventArgs) Handles Button1.Click

…. End Sub

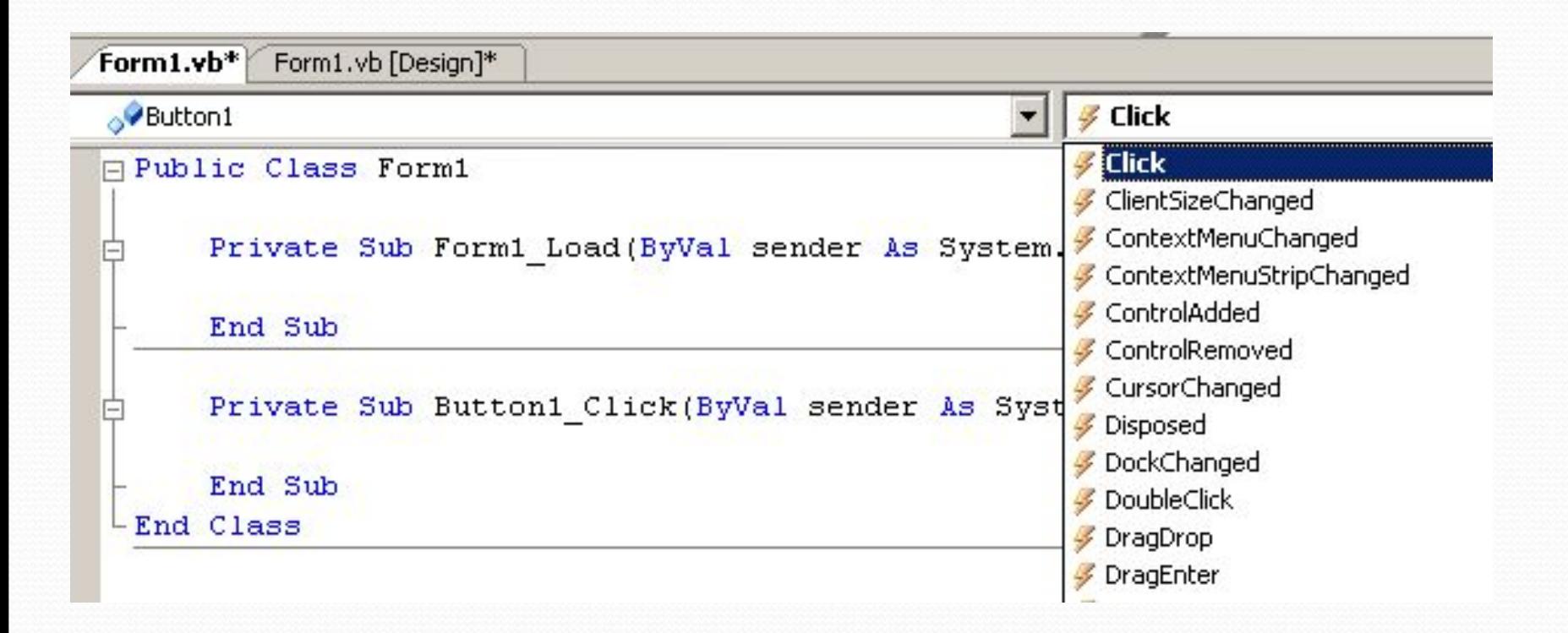

## Пример событийной процедуры

Private Sub Button4\_Click(ByVal sender As System.Object, ByVal e As System.EventArgs) Handles Button4.Click Dim rectangle1 As New Rectangle(50, 50, 200, 100) Dim rectangle2 As New Rectangle(70, 20, 100, 200) Пересечение двух прямоугольников PictureBox1.CreateGraphics.Clear(Color.White) PictureBox1.CreateGraphics.DrawRectangle(Pens.Black, rectangle1) PictureBox1.CreateGraphics.DrawRectangle(Pens.Red, rectangle2)

 If (rectangle1.IntersectsWith(rectangle2)) Then rectangle1.Intersect(rectangle2) If Not (rectangle1.IsEmpty) Then PictureBox1.CreateGraphics.FillRectangle(Brushes.Green, rectangle1) End If End If  $\blacksquare$ Form1

End Sub

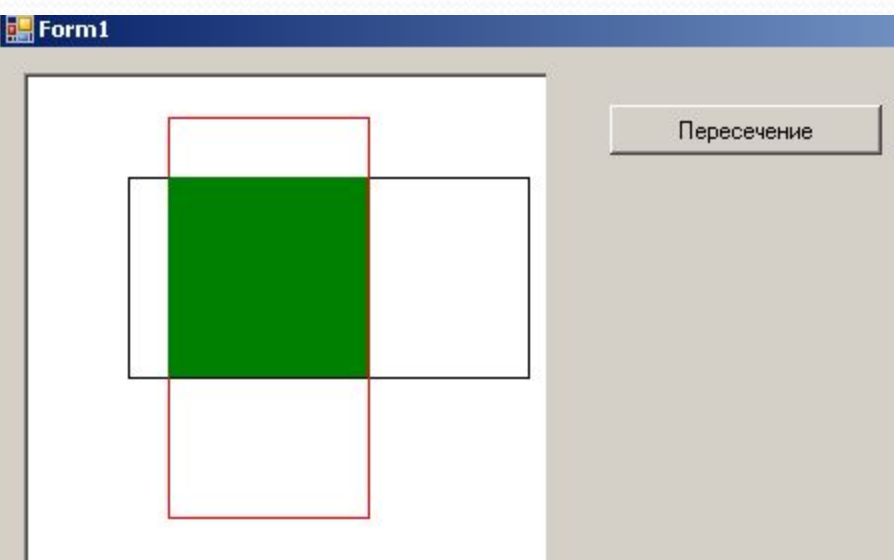